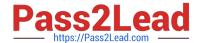

# 9L0-422<sup>Q&As</sup>

OS X Support Essentials 10.10

# Pass Apple 9L0-422 Exam with 100% Guarantee

Free Download Real Questions & Answers PDF and VCE file from:

https://www.pass2lead.com/9I0-422.html

100% Passing Guarantee 100% Money Back Assurance

Following Questions and Answers are all new published by Apple
Official Exam Center

- Instant Download After Purchase
- 100% Money Back Guarantee
- 365 Days Free Update
- 800,000+ Satisfied Customers

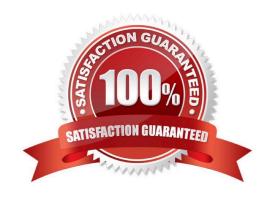

### https://www.pass2lead.com/9I0-422.html

2024 Latest pass2lead 9L0-422 PDF and VCE dumps Download

#### **QUESTION 1**

Which statement best describes the primary function of application sandboxing in OS X?

- A. It provides acceleration for the Core Graphics framework.
- B. It restricts an application\\'s access to files and resources.
- C. It protects a user\\'s passwords.
- D. It encrypts user data to prevent access by other local users.

Correct Answer: B

#### **QUESTION 2**

When you\\'re starting up a Mac, which keyboard shortcut can you use to display detailed information about the startup process?

- A. Shift
- B. Command-V
- C. Command-S
- D. Option

Correct Answer: B

#### **QUESTION 3**

Which IP address could a Mac assign to its Ethernet interface if no DHCP services were available on the network?

- A. 172.16.0.2
- B. 169.254.17.39
- C. 192.168.1.100
- D. 10.0.1.1

Correct Answer: B

#### **QUESTION 4**

How do you reset the printing system in OS X?

A. Navigate to /Library/Printers/ in the Finder, select all items, and move them to the Trash.

#### https://www.pass2lead.com/9I0-422.html

2024 Latest pass2lead 9L0-422 PDF and VCE dumps Download

- B. Open Printer Setup Utility and choose "Reset printing system" from the Printer Setup Utility menu.
- C. Open the Printers and Scanners pane of System Preferences, Control-click the Printers list, and choose "Reset printing system" from the shortcut menu.
- D. Open the Printers and Scanners pane of System Preferences, select all the printers in the Printers list, and click Delete ().

Correct Answer: C

#### **QUESTION 5**

Review the screenshot of a system configuration, then answer the question below.

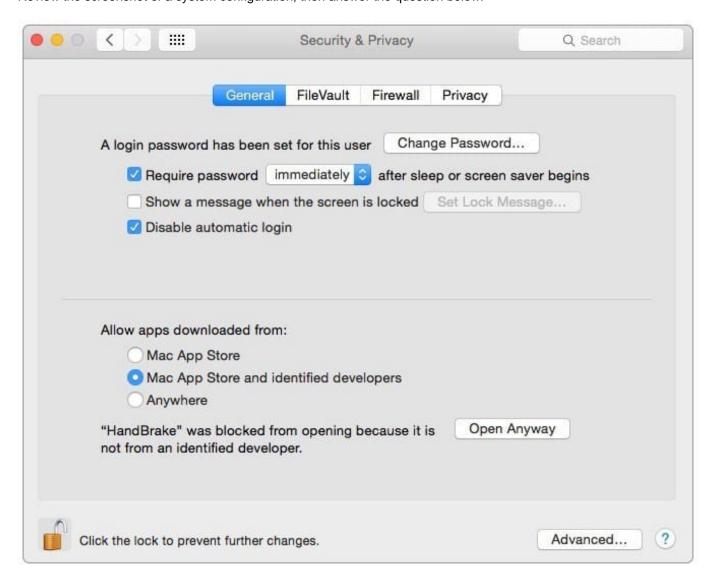

Your Mac is configured as shown in the screenshot. Using Safari, you download an app from an unidentified developer and double-click the app icon. What happens?

A. The app opens without an alert message.

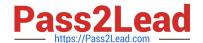

## https://www.pass2lead.com/9I0-422.html

2024 Latest pass2lead 9L0-422 PDF and VCE dumps Download

- B. The app opens after an alert message that the app is from an unidentified developer.
- C. An alert message asks whether you want to open this app from an unidentified developer.
- D. The app doesn\\'t open, and an alert message tells you that the app is from an unidentified developer.

Correct Answer: D

9L0-422 PDF Dumps

9L0-422 Practice Test

9L0-422 Braindumps